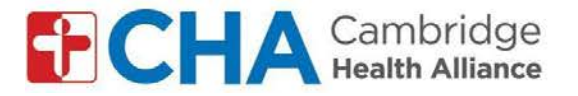

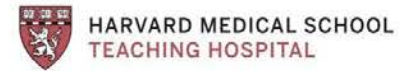

## **Enstriksyon pou antre nan vizit videyo an gwoup sou òdinatè:** Pou kont GMAIL

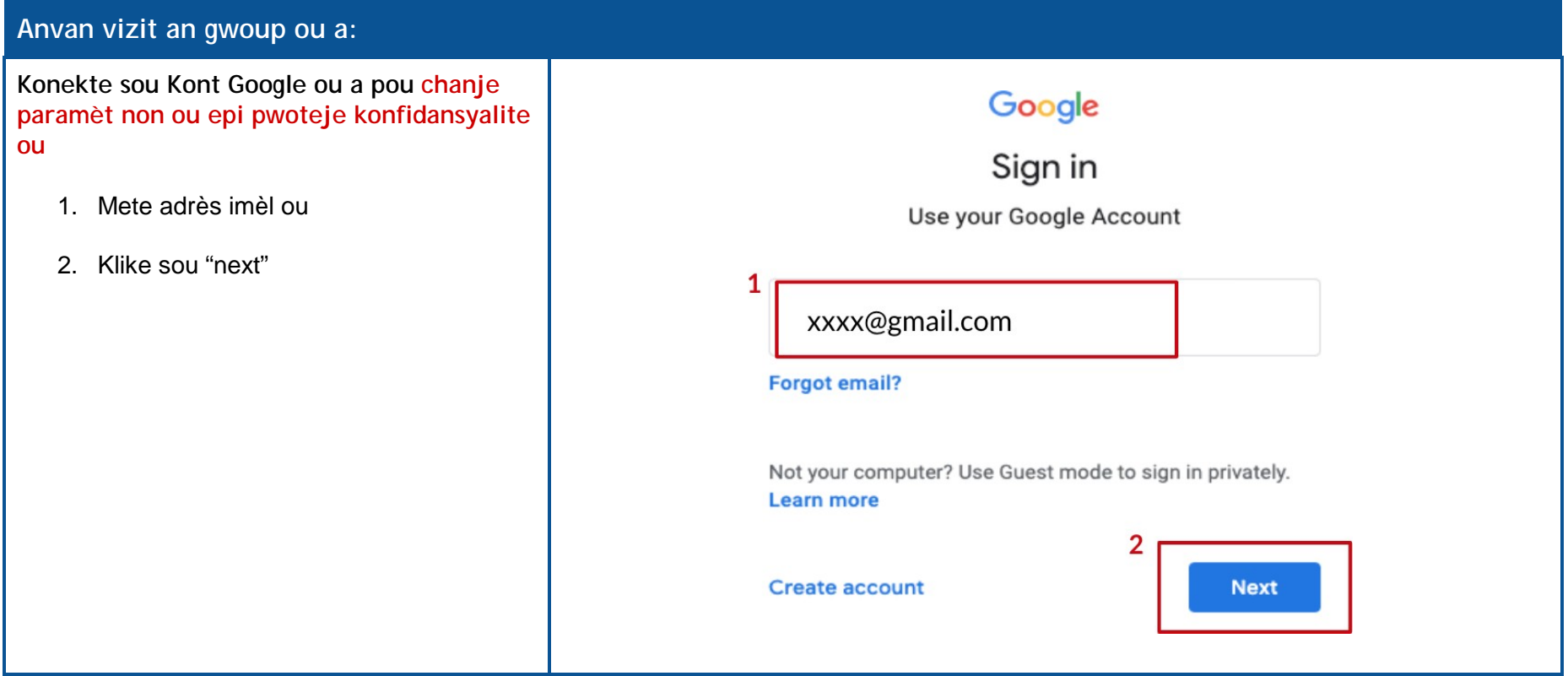

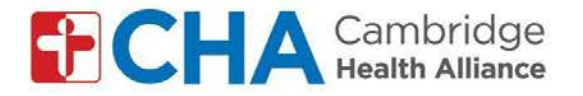

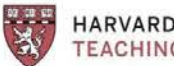

**HARVARD MEDICAL SCHOOL<br>TEACHING HOSPITAL** 

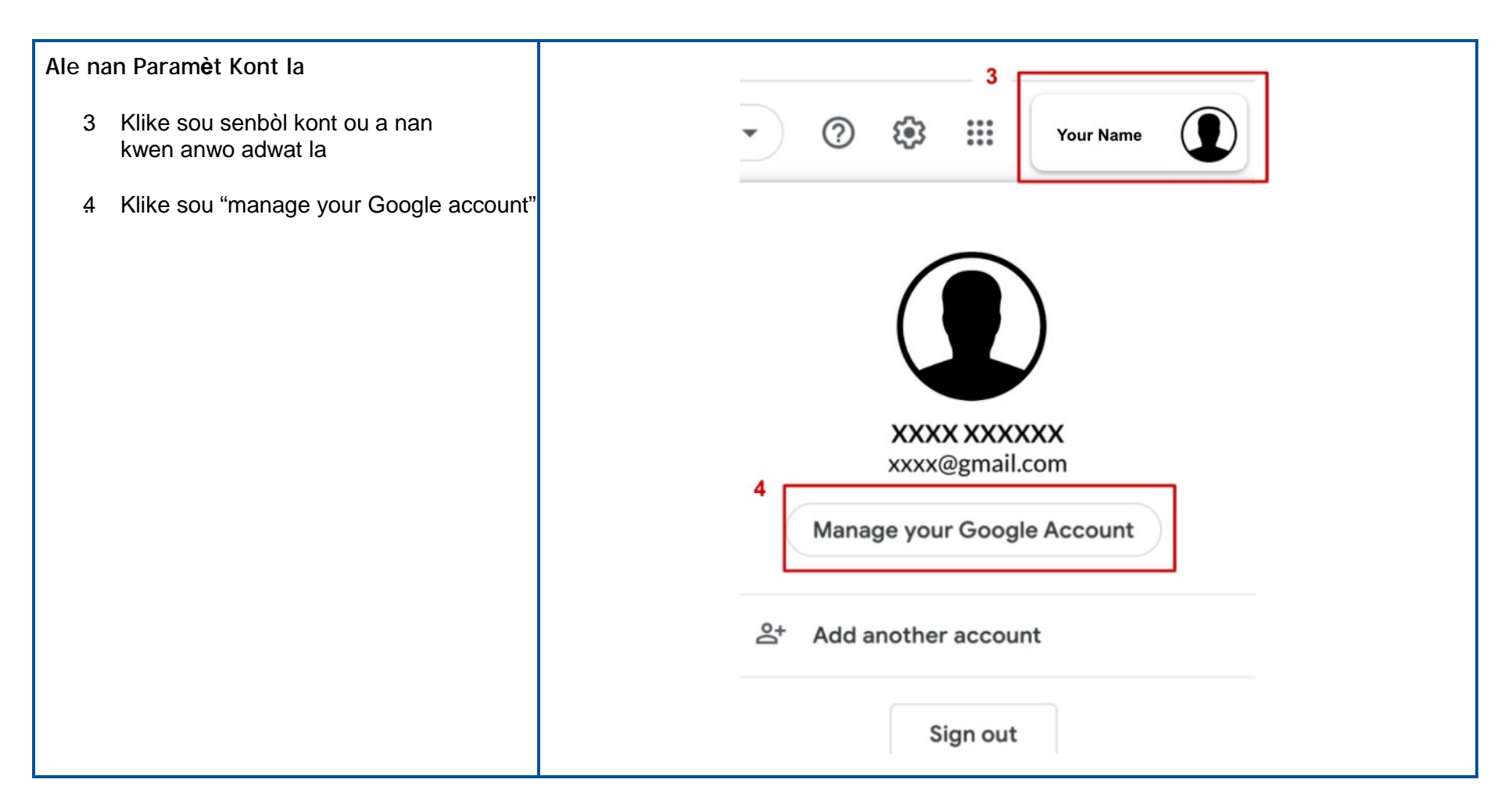

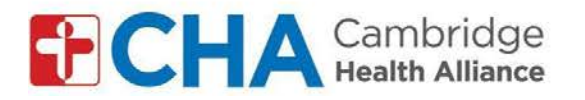

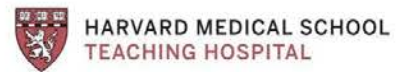

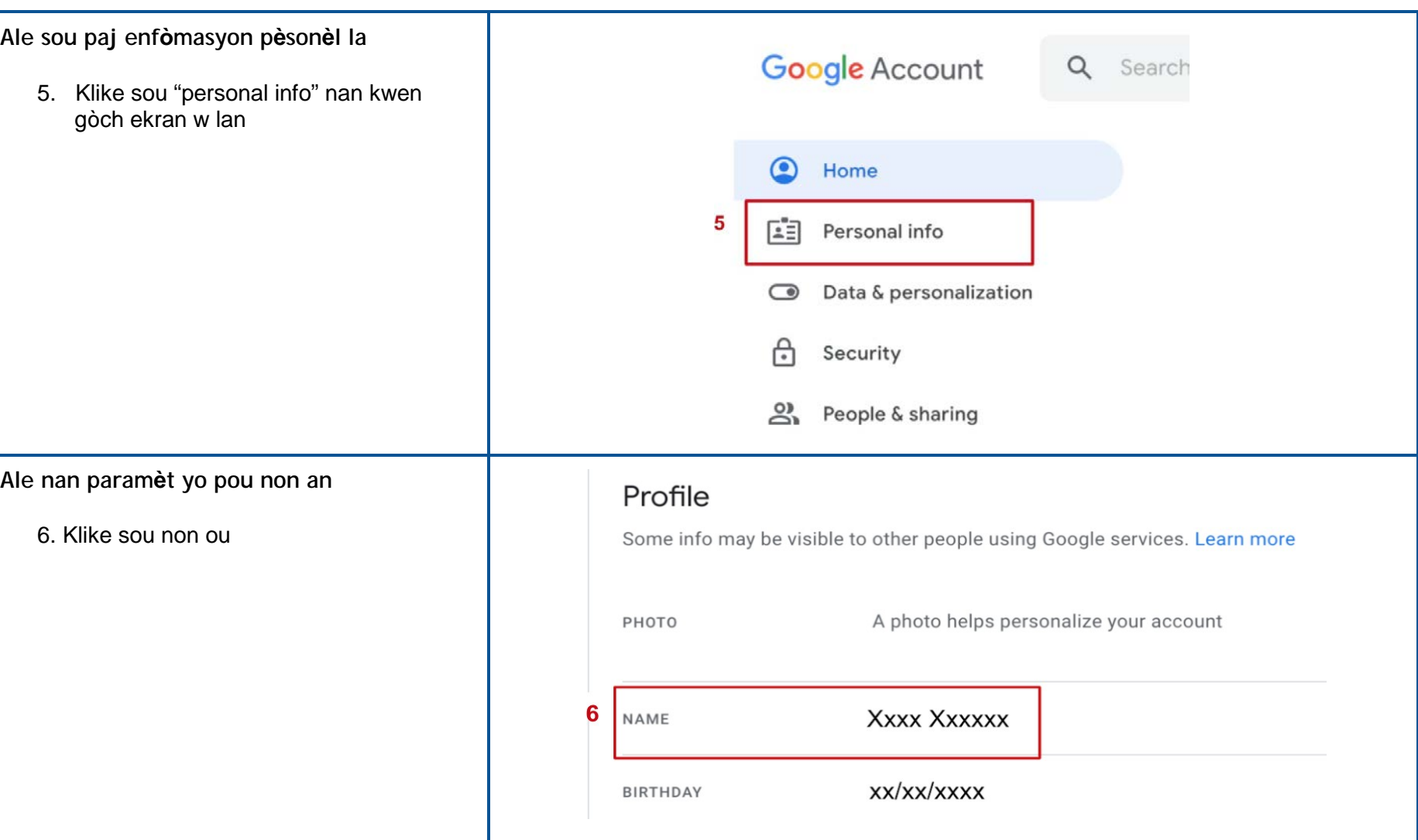

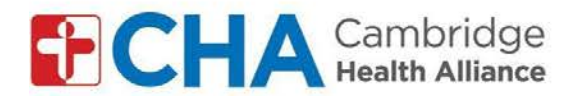

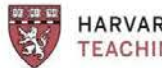

**HARVARD MEDICAL SCHOOL<br>TEACHING HOSPITAL** 

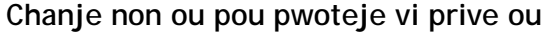

- *7.* Wete non fanmi ou, kenbe inisyal non fanmi ou sèlman *(eg: Chanje John Smith an John S.)*
- 8. Klike sou "save"

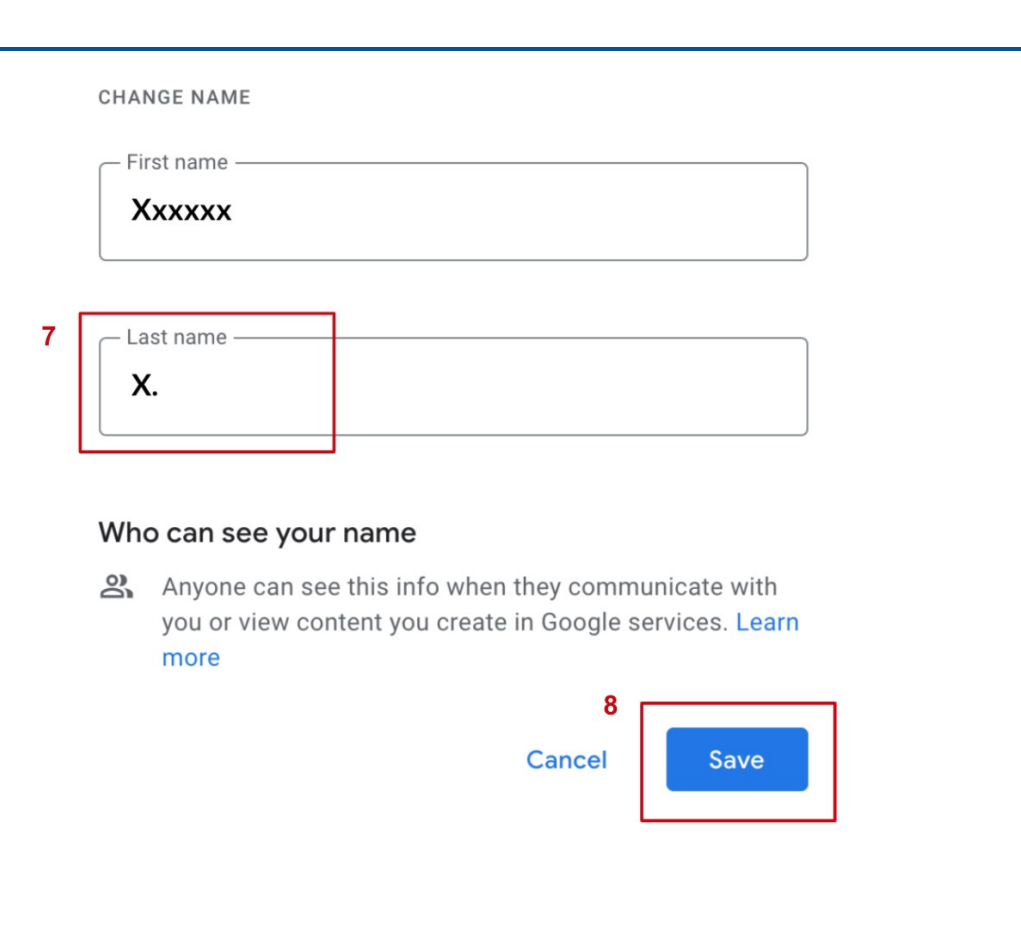

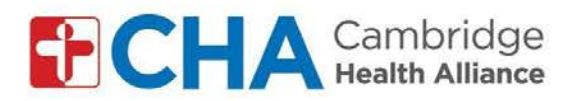

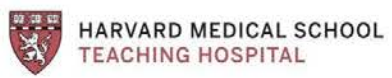

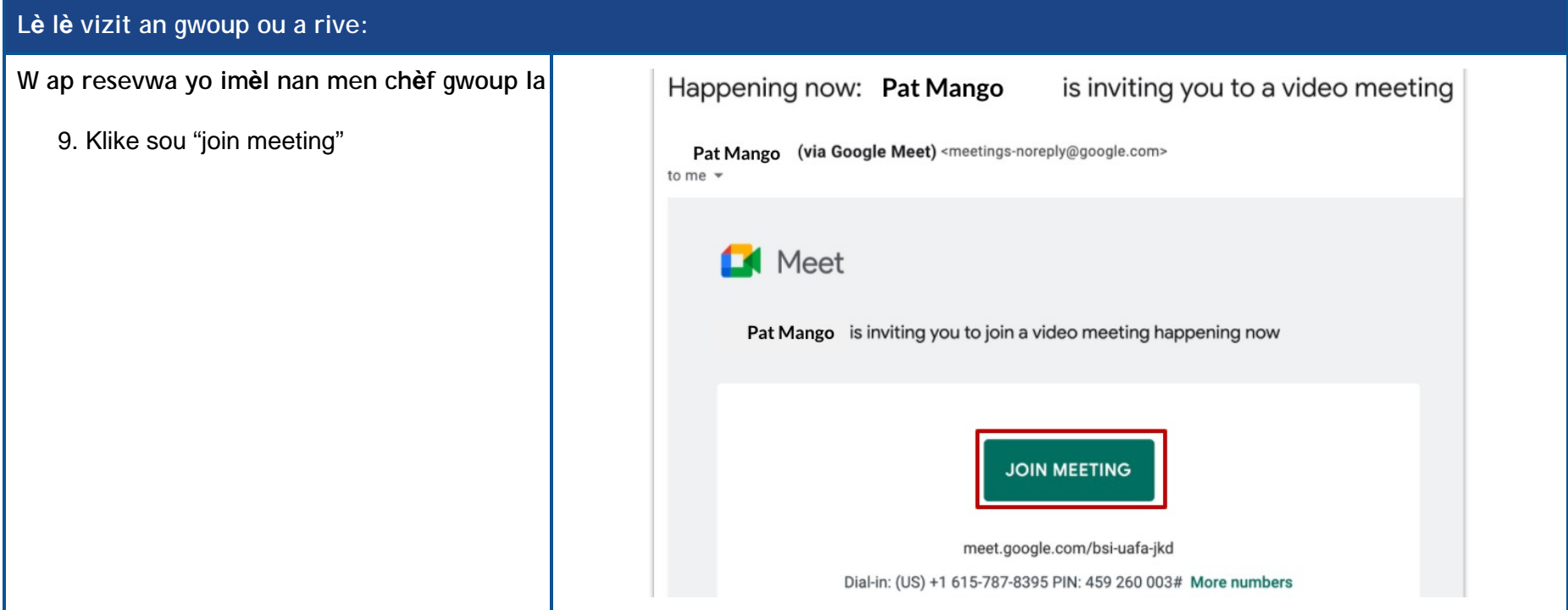

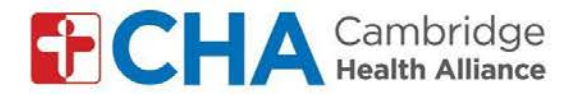

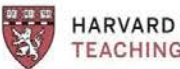

HARVARD MEDICAL SCHOOL **TEACHING HOSPITAL** 

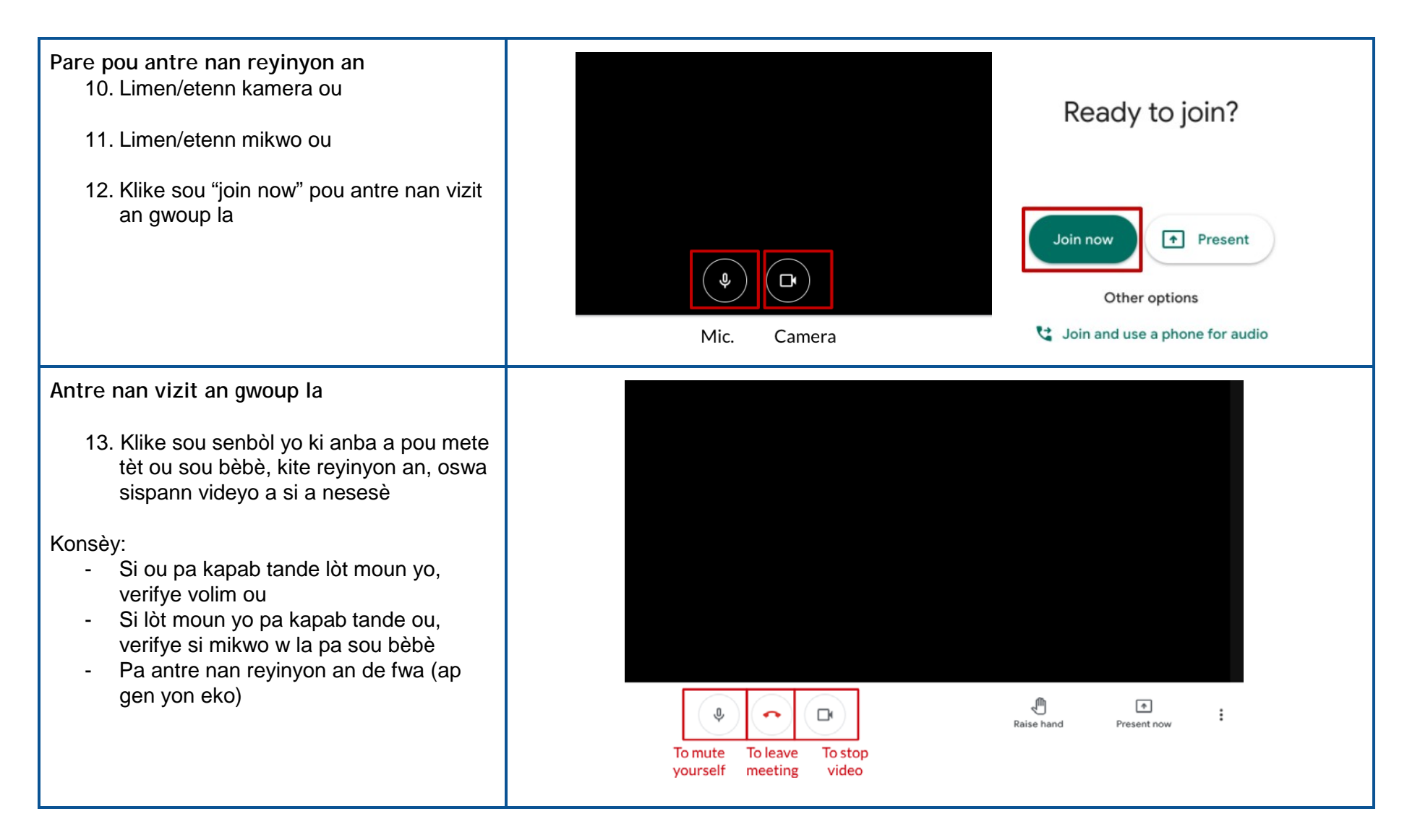

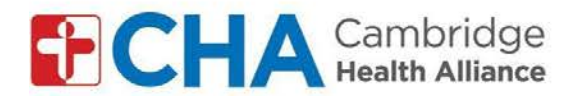

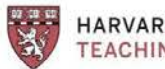

**HARVARD MEDICAL SCHOOL<br>TEACHING HOSPITAL** 

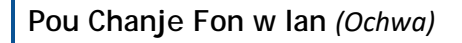

- 4 Klike sou 3 pwen yo ki nan kwen anba adwat la pou ouvè paramèt ou yo
- 15. Klike sou "change background"
- **6** Chwazi fon w lan

**Atansyon**: Efè fon yo gen dwa ralanti òdinatè w la

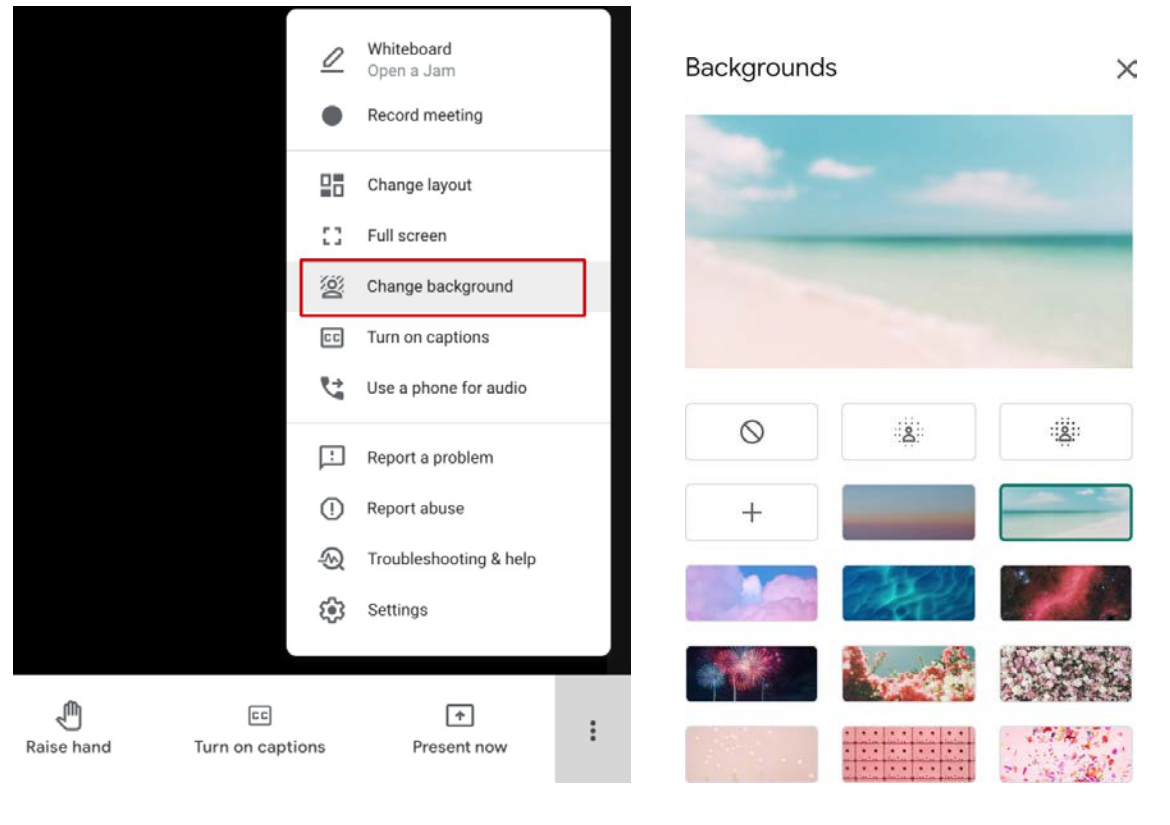